## Installation & Activation

Avant d'installer le Pre-Design Studio III, **désinstaller l'ancienne version ou le démo du Pre-Design (Studio)** via Démarrer > Panneau de Configuration > Ajouter/Supprimer programmes.

Installez Pre-Design Studio III (et ses composants) à partir du CD-ROM.

Enregistrez votre logiciel par e-mail:

- ü Démarrez Pre-Design Studio III et cliquez sur le bouton "Enter Activation Key".
- Ouvrez votre logiciel de courrier électronique et composer un nouvel e-mail à [predesignstudio@gmail.com](mailto:predesignstudio@gmail.com?Subject=Activer Pre-Design Studio II&Body=S)
- Ligne Objet: Activer Pre-Design Studio III.
- ü Aller à la fenêtre "Enter Activation Key" de Pre-Design Studio III. Sélectionnez et copiez (Ctrl + C) la ligne "Unique utilisateur xxxxx Code".
- ü Collez le **Unique User Code** dans l'e-mail. Inclure **votre nom complet** ainsi que le **numéro de série** (imprimé sur le CD)

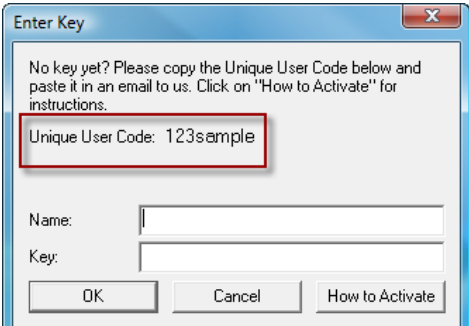

Vous recevrez votre Code d'Activation personnel dans les 12-72 heures. N'oubliez pas de regarder dans votre boîte pourriel ou dans courrier indésirable :( Si vous n'avez pas reçu une réponse dans les 72 heures, alors je n'ai pas reçu votre courriel! S'il vous plaît, retournez-moi un autre courriel et regardez bien si il n'y a pas eu d'erreur dans l'adresse.

Dans l'attente de votre clé, vous pouvez utiliser le programme en mode d'évaluation en cliquant sur OK dans la fenêtre de démarrage.

**Important**: avec l'achat du Pre-Design Studio vous obtenez une **licence simple pour un utilisateur**. Vous êtes autorisé à installer le programme sur deux ordinateurs différents, à condition que les deux ordinateurs soient les vôtres! Vous n'êtes pas autorisés à copier, échanger, partager ou prêter le programme à quelqu'un d'autre. Vous n'êtes pas autorisé à revendre le Pre-Design (Studio, 1, II, III) une fois qu'il a été enregistré. Donc, ne pas le vendre (ou acheter d'ailleurs!!) un Pre-Design (Studio 1, II, III) enregistré "usagé" ou un Pre-Design (Studio, 1, II, III) dans une vente aux enchères ou n'importe où. Le nouveau "propriétaire" ne sera pas capable de l'enregistrer, ne recevra pas de code d'activation, ne recevra pas soutien technique, ou ne bénéficiera pas des mises à jour offertes!

Répétez les étapes d'activation ci-dessus pour le second ordinateur / laptop. Chaque ordinateur a sa propre et unique User Code.